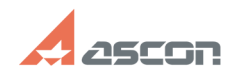

**FAQ Article Print**

## **Настройка интеграции для КД[..] Правительствой и процесси в 198/09/2024 09:36:38**

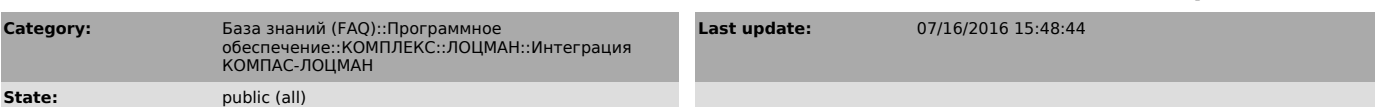

## *Problem (public)*

1. Необходимо добавить новый тип документа ЛОЦМАН, соответствующий КД формата КОМПАС, содержимое которой не влияет на состав изделия (например, габаритный чертеж, какой-либо из видов схем). Какие настройки необходимо сделать в интеграции ЛОЦМАН-КОМПАС, чтобы при создании КД данной группы создавался файл КОМПАС определенного шаблона, реквизитная часть документа синхронизировалась с атрибутами документа ЛОЦМАН?

2. Есть проблемы с КД данной группы: не создаются файлы, не синхронизируется реквизитная часть, не записывается в спецификацию. Проверить, все ли настройки интеграции ЛОЦМАН-КОМПАС сделаны верно?

*Solution (public)*

-

-

-

-

КД данной группы (формата КОМПАС, не влияющая на состав изделия), отличается  $T<sub>EM</sub>$  что:

является документацией, включаемой в состав спецификации,

Также, чтобы данная КД добавлялась в спецификацию КОМПАС.

не влияет на обозначение и наименование изделия, только использует его для своего обозначения и наименования,

интеграция заключается в синхронизации реквизитной части документа.

 Перечень настроек, необходимых при добавлении нового типа документа ЛОЦМАН Выполнить все настройки по добавлению нового типа документа ЛОЦМАН (далее - ДЛ) для включения КД в раздел «Документация» спецификации (FAQ#: 700966). Добавить новый ДЛ в прокси «КОМПАС-3D Чертеж» на вкладку «Использование» с<br>необходимым расширением файла, без указания трансляторов. Добавить новый ДЛ в<br>прокси «КОМПАС-3D Чертеж» на вкладку «Преобразования».

Шаги 2 и 3 актуальны только для документов, имеющих интеграцию только по атрибутам. Для типов: 3D, чертеж детали, сборочный чертеж, спецификация, ведомость покупных изделий, перечень элементов, - данные настройки реализуются в созданных для них прокси.

Внести данный ДЛ в настройки K3DPropTab.ini (настройки в секциях определяются по аналогии с уже имеющимися типами):

4.1 в секцию [TypeGroups] к группе документов ДокументыКОМПАС2D (группа, созданная в конфигурации СТ3D, может быть определена самостоятельно, но должна быть применена в настройках, указанных в следующем подразделе),

4.2 в секцию [STAMPID], прописав соответствия для атрибутов документа,<br>присутствующих в основной надписи, кроме Обозначения и Наименования (заданы в<br>секции [MarkingAndName], см. след. подраздел, п.1.3), реквизитов по изме (см. п. 4.3),

4.3 в секцию [CHANGESSTAMPID], прописав для типа соответствия для реквизитов документа по изменениям,

4.4 прописать для типа логику заполнения реквизитов по изменениям в секциях [CHANGES], [CHANGEROW],

4.5 в секцию [GENINFO], прописав для типа соответствия по «информации о документе»,

4.6 в секцию [DOCSTYLELIB], прописав для типа библиотеку оформления файла КОМПАС,

4.7 в секцию [DOCSTYLEID], прописав для типа номера стилей библиотек оформления файлов КОМПАС,

4.8 в секцию [SHEETPAR], прописав для типа формат документа по-умолчанию, его кратность и расположение основной надписи,

в разделе настройки спецификации:

4.9 в секцию [SpcLinkDocuments], добавив тип в список значений параметра ObjectTypes, определив подключение для него файла,

4.10 в секцию [SPCExternalData], добавив для типа параметры вида получаемой информации из спецификации.

Перечень настроек, выполненных для данной группы документов

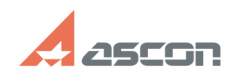

## Настройка интеграции для КД[..] **Мастройка интеграции для КД[..]** Мастройвания овидающих области.

Помимо вышеуказанных настроек для данной группы реализованы следующие настройки:

Настройки К3DPropTab.ini:

1.1 Секция [TypeGroups], выделена группа документов ДокументыКОМПАС2D (группа конфигурации СТ3D, может быть определена самостоятельно),

1.2 Секция [NameAndCodeProcessing], данная группа документов добавлена в значения параметров:

AddCodeOnSync, AddCodeOnRead, AddNameOnRead,

1.3 Секция [MarkingAndName], данная группа документов отсутствует в значениях параметров:

ReadMainObjectName, ReadMainObjectMarking,

настроены соответствия для обозначения и наименования документов.